# NIV0/3 INTERNET 0,0: NAVEGACIÓ BÀSICA

Aquesta és una obra derivada de Materials ACTIC – Citilab Cornellà i altres fonts documentals, amb llicència Creative Commons. Aquests materials han estat editats amb el tipus de lletra spranq eco sans font, la qual permet estalviar fins a un 25% de tinta/tòner.

Aquesta obra està subjecta a una llicència de Reconeixement - No Comercial - Compartir Igual 3.0 de Espanya Creative Commons

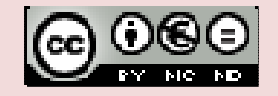

# 1. INTRODUCCIÓ

Internet, tot i que està creixent de manera exponencial i cada dia ens sorprén amb quelcom nou és un vell invent. Si voleu conèixer els seus orígens us recomanem visitar la Viquipèdia. Per entendre el concepte de xarxa utilitzeu la fitxa L'ordinador en xarxa: Internet

- Per navegar per internet els nostres ordinadors han d'estar connectats a la xarxa. Aquesta connexió pot ser via telefònica, via cable de fibra òptica, via satèl·lit, ...
- Internet és un "oceà d'informació", així doncs necessitarem quelcom per navegar-hi. En aquest cas farem servir un navegador
- De navegadors n'hi ha molts, però avui dia els més populars son el Mozilla Firefox i l'Internet Explorer
- Internet ens ofereix diferents serveis: la World Wide Web o teranyina mundial formada per tots els llocs o pàgines web; el correu electrònic; les connexions peer-to-peer o persona-a-persona; els xats; els serveis d'streaming o difusió de continguts audiovisuals com ràdios i televisions; ...
- Anys enrere navegar per internet era com tenir un gran comandament a distància que ens permetia canviar de canal ràpid i de manera contínua però "només" ens permetia accedir a la informació i consumir-la. Actualment, la Web 2.0 ens permet participar de manera activa a través d'eines que faciliten generar continguts i compartir-los amb tothom

#### EL NAVEGADOR

Navegar per internet és com navegar per l'oceà: necessitem un port de partida i un port d'arribada. El navegador és el nostre mitjà per tal de desplaçar-nos arreu de la xarxa. Un navegador és un programa la funció del qual és connectar el nostre ordinador client amb els servidors d'internet que contenen la informació que volem consultar i ens la mostra a

través de la pantalla de l'ordinador. Són una finestra cap a l'exterior.

Alguns navegadors són:

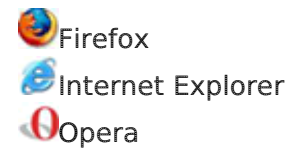

Són el que coneixem com adreces web. L'acrònim URL vol dir Uniform Resource Locator o Localitzador Uniforme de Recursos. En general, totes tenen una sintaxi similar:

http://www.nom\_de\_domini.extensió

- http indica al navegador el tipus de protocol a seguir, en aquest cas Hyper Text Transfer Protocol o Protocol de transferència d'hipertext. Aquest protocol és el que "connecta" les pàgines i llocs web
- www fa referència al servei d'internet que estem fent servir. Concretament la World Wide Web o teranyina

mundial a on es troben registrades les pàgines i llocs web

- nom de domini o el que és el mateix, la part principal de l'adreça, el nom del destinatari
- extensió ens aporta una idea del tipus de continguts que podem trobar a una adreça web. Per exemple: .com, són de caràcter comercial o corporatiu (tot i que actualment no tenen una relació directa); .org fan referència a pàgines d'organitzacions generalment relacionades amb l'àmbit social encara que en un mitjà purament virtual; .cat són pàgines catalanes; ...

# FUNCIONAMENT BÀSIC DEL NAVEGADOR

Tot navegador és un programa i com a tal s'executa dintre d'una finestra (la nostra finestra cap a l'exterior). Com la majoria de programes de seguida trobem elements comuns amb d'altres aplicacions: títol de la finestra, botons de finestra, menús, barra d'eines, barres de desplaçament, ... els quals funcionen exactament igual que a qualsevol altre programa.

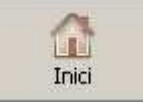

La barra d'eines

L'aspecte de les icones pot variar en funció de cada navegador i com l'hem personalitzat.

Pàgina d'inici, és a dir el nostre punt

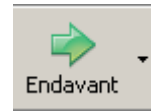

de partida. És una pàgina totalment arbitrària i per tant l'usuari pot decidir quina vol que sigui.

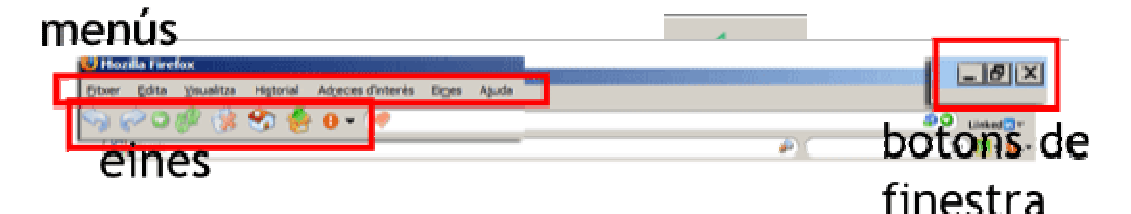

#### La barra d'adreces

Navegador

Generalment quan obrim el navegador l'adreça que apareix és la que correspón a la pàgina d'inici d'aquest . Si volem anar a cap altre lloc només hem de substituïr l'adreça actual per la nova.

בס עווונכוכם **LINES** Ajuud V

http://www.nom\_de\_domini.extensió

Endarrere ens permet anar a la pàgina immediatament anterior a l'actual

Endavant ens permet anar a la pàgina posterior a l'actual amb la única

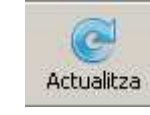

condició d'haver-la visitat amb anterioritat. Com ens podem imaginar el navegador no pot

Materials elaborats i compilats per Fundació FIAS www.fundaciofias.org

endevinar a on volem anar, no?

Refresca o actualitza la pàgina torna a demanar la informació al servidor sobre la pàgina que volem visitar.

#### L'hipertext

Si movem el ratolí per sobre de qualsevol pàgina web, de ben segur que quan passem per sobre de determinades paraules, gràfics, icones o fotografies, l'aspecte del punter canvia d'aspecte. Si la fletxa habitual canvia i al seu lloc apareix una mà, això vol dir que hem trobat un enllaç actiu i que fent clic a sobre d'ell ens durà allà on faci referència. Aquesta connexió entre webs és conegut com hipertext i és el protocol més antic d'internet.

# COM ES NAVEGA PER INTERNET

La barra d'adreces és l'espai on hem d'escriure l'adreça de la pàgina web que volem veure.

Per accedir a una pàgina web hem de:

- 1. Clicar amb el botó esquerre del ratolí a l'espai en blanc de la barra d'adreces.
- 2. Escriure l'adreça de la pàgina web que volem veure.
- 3. Prémer la tecla Intro o prémer amb el botó esquerre del ratolí el botó Vés situat a la part dreta de la barra.

 Podrem trobar el botó en format icona o en format text.

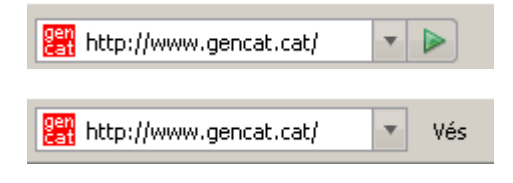

Per veure les adreces consultades amb anterioritat podem:

- 1. Clicar amb el botó esquerre del ratolí sobre de la fletxa negra petita de la part dreta de la barra.
- 2. Es desplegarà una llista amb les adreces de les darreres pàgines web consultades.
- 3. Per veure'n qualsevol, hem de posar-nos-hi a sobre amb el ratolí o amb les fletxes de desplaçament i prémer la tecla Intro o el botó esquerre del ratolí.

A l'hora d'escriure l'adreça d'una pàgina web cal anar molt amb compte de no equivocar-nos, ja que només un petit error en alguna lletra o un punt farà que el navegador no pugui localitzar la informació.

## CONSELLS PRÀCTICS I NORMES DE BON ÚS

#### Consells pràctics:

- Consultar pàgines web de llocs oficials o de confiança.
- No donar mai les dades personals en llocs insegurs o poc fiables.
- Desar les contrasenyes en secret i no revelar-les.
- Per seguretat, convé no obrir fitxers ni llegir missatges sospitosos.
- Assegurar-nos de la validesa i privacitat del web abans de realitzar qualsevol compra o tràmit en què s'hagin de donar les dades personals o bancàries.

Normes de bon ús:

- Ser educat/ada i respectuós/osa amb la resta de persones.
- No fomentar la distribució o les còpies il·legals de programes o d'altres continguts digitals.
- Compartir informació no personal amb la resta de persones.

# 2. ALGUNS SERVEIS D'INTERNET

WORLD WIDE WEB

La World Wide Web (més coneguda com WWW) o teranyina mundial és el servei més utilitzat d'internet. Aquest servei "enllaça" milions de pàgines web que contenen tota mena d'informació.

El protocol que enllaça aquestes pàgines és l'http o protocol de

transferència d'hipertext. Les pàgines es troben unides per marques (paraules) existents en el text d'aquestes. Aquestes paraules s'anomenen enllaços.

#### CORREU ELECTRÒNIC

Tenir una adreça de correu electrònic és com tenir un apartat de correus a l'oficina de correus tradicional. Un apartat de correus és un espai d'emmagatzematge o capsa identificat amb un número del qual només nosaltres tenim la clau, i si volem saber si hem rebut correu nou hem d'anar expressament a obrir-lo.

A diferència del servei de correu tradicional de caràcter nacional i públic (Correos y telégrafos), el correu electrònic disposa de moltes oficines diferents que encara que gratuïtes en la majoria de casos pertanyen a marques concretes o proveïdors: GMail, Yahoo, MSN, ... Aquests posen a la nostra disposició una bústia personal amb una adreça que té la següent estructura:

nomusuari@servidor.extensió

El nom d'usuari serà aquell que hem triat per identificar-nos, i el servidor i l'extensió sovint coincideixen amb el nom de l'oficina virtual o proveïdor que hem triat com a servei de correu electrònic: gmail.com, yahoo.com, hotmail.com, ...

# Gestió del correu electrònic

Un cop hem creat el nostre compte de correu electrònic hem d'entendre que cada gestor (és a dir, cada proveïdor dels que hem parlat) pot presentar un aspecte propi però en general ofereixen eines i funcionaments similars.

- Sempre disposem d'una safata d'entrada on arribarà tot el correu nou i des d'on podem obrir-lo.
- També apareixerà una safata de sortida on temporalment apareixen aquells missatges que nosaltres volem trametre.
- Una carpeta on queden registrats els missatges que hem tramés.
- Una paperera on llençar el correu llegit que no volem conservar o la brossa.

• ... i d'altres elements que poden variar en funció del proveïdor

El correu electrònic no tan sols permet la tramesa de missatges de text sinó que admet l'enviament de paquets com qualsevol servei de missatgeria. Aquests es coneixen com adjunts. És clar, aquests paquets són virtuals no físics (que ningú no provi d'enviar una foto en paper a través del lector de DVD, eh!) És a dir, són paquets digitals. Aquests poden ser arxius de tota mena: vídeos, fotografies, música, ... encara que tal i com passa en el món real el món virtual té limitacions quant al tamany i el pes d'allò que enviem. Per això pot passar que provem d'enviar un paquet massa gran i no ens l'admetin. No vol dir que no funcioni bé, vol dir que sobrepassem els límits del nostre proveïdor.

## XAT / VIDEOCONFERÈNCIA

Eina que permet mantenir una conversa interactiva en directe entre dues o més persones a través d'Internet.

El que diferencia un xat d'una videoconferència és que:

- En el xat els missatges es poden transmetre per escrit o en veu.
- En la videoconferència els missatges també es poden transmetre per escrit o en veu, amb l'afegit que si tenim càmera web podrem disposar també de comunicació visual.

#### COMERÇ ELECTRÒNIC

Qualsevol intercanvi d'informació, transacció comercial que es realitza per mitjans electrònics.

Podem comprar, vendre, intercanviar béns materials, serveis intangibles, etc.

Hem d'anar amb conte amb la validesa de l'intercanvi, el contracte i la delimitació de responsabilitats.

Materials elaborats i compilats per Fundació FIAS www.fundaciofias.org